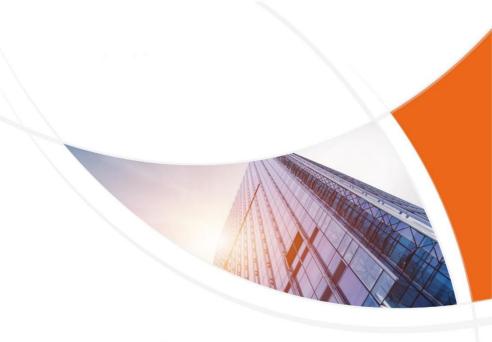

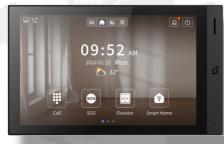

# **User Manual**

H618

# REMARK

Please follow the user manual for correct installation and testing. If there is any doubt please call our tech-supporting and customer center.

Our company applies ourselves to reformation and innovation of our products. No extra notice for any change. The illustration shown here is only for reference. If there is any difference, please take the actual product as the standard.

The product and batteries must be handled separately from household waste. When the product reaches the end of service life and needs to be discarded, please contact the local administrative department and put it in the designated collection points in order to avoid the damage to the environment and human health caused by any disposal. We encourage recycling and reusing the material resources.

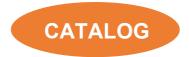

| PRODUCT FEATURE     | 1  |
|---------------------|----|
| TECHNICAL PARAMETER | 1  |
| PACKAGE CONTENT     | 2  |
| OVERVIEW            | 3  |
| BASIC OPERATION     | 4  |
| DEVICE SETTING      | 18 |
| WEB SETTING         | 25 |
| SYSTEM DIAGRAM      | 42 |
| DEVICE WIRING       | 43 |
| INSTALLATION        | 45 |
| TROUBLESHOOTING     | 47 |
| SAFETY INSTRUCTION  | 48 |

# PRODUCT FEATURE

- 1. Android 10 System
- 2. 10.1-inch LCD
- 3. Powered by PoE or power adapter (DC12V/2A)
- 4. Support SIP 2.0 protocol, easy integration with other SIP devices
- 5. Compatible with 3rd party application
- 6. Support monitoring 16 IP cameras

# **TECHNICAL PARAMETER**

System: Android 10 RAM: 2 GB ROM: 8 GB Front Panel: Aluminum Power Supply: PoE (802.3af) or DC 12V/2A Standby Power: 3 W Rated Power: 10 W Wi-Fi: IEEE802.11 b/g/n,@2.4GHz (Optional) TF Card Slot: 1 Ethernet Port: 1 x RJ45, 10/100 Mbps adaptive Resolution: 1280 x 800 Working Temperature: -10°C to +55°C Storage Temperature: -40°C to +70°C Working Humidity: 10% to 90% (non-condensing)

# PACKAGE CONTENT

#### MODEL: H618

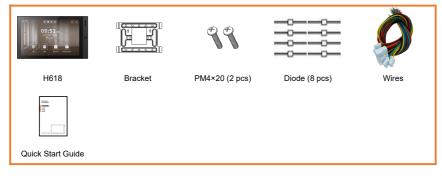

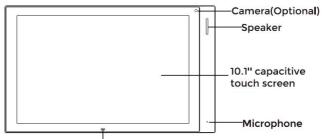

Ambient Light Sensor and Proximity Sensor (Optional)

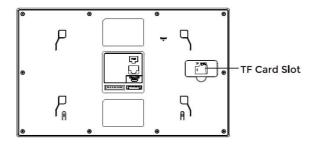

# **BASIC OPERATION**

#### 1. Icon Customization

Users can decide on icons on the 1<sup>st</sup> homepage. Users just need to press and hold for seconds on the icon to customize. Icons can be deleted or changed to other icons including 3rd party apps. And press  $\sqrt{}$  to confirm or press  $\times$  to cancel.

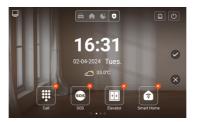

#### 2. Security Scene

The scene button on the 1<sup>st</sup> homepage allows you to quickly switch scenes to Out, Home, Sleep or OFF.

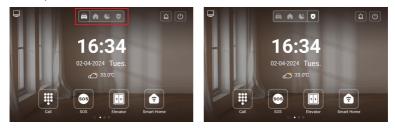

### 3. Alarm Log

Users can click the alarm button to quickly view alarm logs.

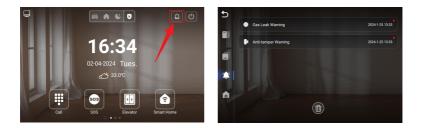

#### 4. Call

Go to Call > Dial and enter Building number + Building + Unit number + Unit + Room number + dial icon to call Indoor Monitor (such as 1 + Building + 1 + Unit + 1111 + Dial button). Or you can press Concierge here to call Master Station.

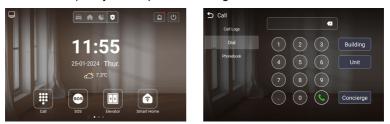

#### 5. SOS

Users can press SOS icon on the 1<sup>st</sup> homepage to send SOS to Master Station. Users can set the trigger time length on the webpage. If the time is set to 3s, users need to press the SOS icon for 3s to send out SOS in case of a wrong operation alarm.

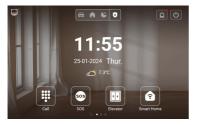

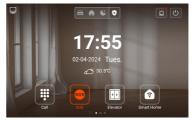

#### 6. Elevator

Press the Elevator icon to call control elevator (Elevator Control Module is needed).

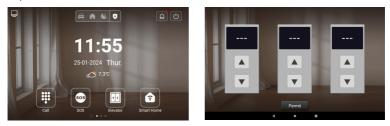

#### 7. Smart Home

The Smart Home can manage Zigbee gateways and security sensors, linking with the Smart Life APP to support multi-scene and multi-member home management.

#### 7.1. Create Smart Home

Press the Smart Home icon and choose the correspond region. Ensure the network connectivity, device will automatically register to Smart Life and generate an invitation code.

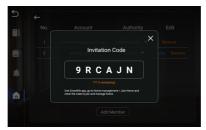

After register and login the Smart Life APP, go to Me > Home Management > Join a home and fill in the invitation code to join home.

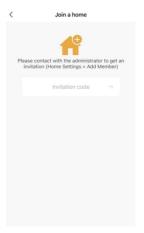

#### 7.2.1 Device List

Users can view the devices that have been added to the home and edit the device name and location by clicking on the device icon.

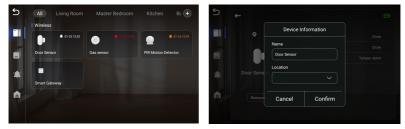

|   | Smart Hub:                 | The Smart Hub supports Wi-Fi, Zigbee 3.0 and<br>Bluetooth Sig Mesh multi-protocol communication.<br>This allows it to seamlessly connect with various<br>wireless accessories through the DNAKE Smart<br>Life App. |
|---|----------------------------|----------------------------------------------------------------------------------------------------|
| 0 | Door and Window<br>Sensor: | The Door and Window Sensor are able to detect<br>the opening and closing of doors, windows,<br>cabinet doors, drawers, and other objects<br>promptly.                                                              |

|   | Water Leak<br>Sensor:               | The water leak sensor can be conveniently placed<br>in sensitive areas. Whenever water immersion is<br>detected, the sensor promptly sends an alarm<br>signal to the smart hub.                                                                                            |
|---|-------------------------------------|----------------------------------------------------------------------------------------------------|
| • | Smart Button:                       | The Smart Button serves a dual purpose, it functions as a portable emergency push switch panic button for alarms and also a scene button for home automation.                                                                                                    |
| ٢ | Gas Sensor:                         | The Gas Sensor functions to detect and prevent<br>natural gas leakage. When the gas density in the<br>air surpasses the alarm level, the sensor promptly<br>triggers an alarm.                                                                                             |
| 9 | Smoke Sensor:                       | The Smoke Sensor capable of detecting the presence of smoke in real-time and provide timely alerts to keep family safety.                                                                                                    |
| 9 | Motion Sensor:                      | The Motion Sensor are able to detect motion within a wide range and trigger alarm signal, guarding your home 24/7.                                                                                                    |
| 0 | Temperature and<br>Humidity Sensor: | The Temperature and Humidity Sensor is<br>equipped with a high-precision temperature and<br>humidity sensor inside, which can provide high-<br>precision data. The sensor also includes a user-<br>friendly display screen for easy access to the<br>recorded information. |

For more detail of sensor specifications and operation steps, please refer to the detailed page: <u>https://www.dnake-global.com/smart-home/</u>

#### 7.2.2 Add Device

After add Gateway to Smart Life APP, you can add sensors by searching devices.

Please ensure device is in network setting status and near the gateway.

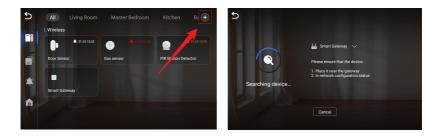

#### 7.3. Security Mode

User can set the security mode from Out, Home, Sleep or OFF mode. Clicking on the corresponding mode allows you to configure the alarms of the security sensors in that mode.

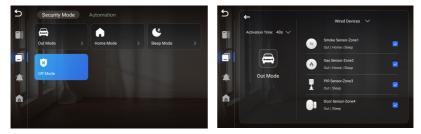

#### 7.4. Automation

The automation scene configured in Smart Life APP will display on the device and the user can click to turn the automation scene on or off.

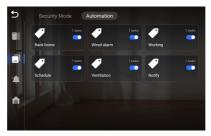

#### 7.5. Alarm Records

Users can view the alarm history of the devices here.

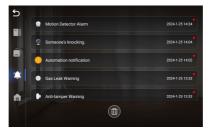

#### 7.6. Home

Users can edit the name of Smart Home and Home Members here.

Click the Add Member button to get invitation code, the other users can enter the code in Smart Life APP to join the Smart Home.

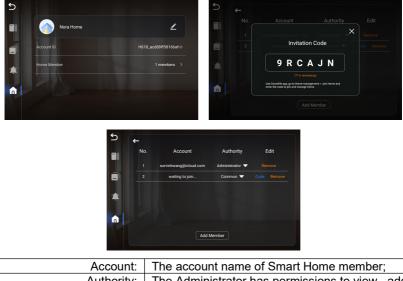

| Account:   | The account name of Smart Home member;                                                     |
|------------|--------------------------------------------------------------------------------------------|
| Authority: | The Administrator has permissions to view , add and remove sensors as well as automation   |
|            | scenes;<br>The common member only has permission to<br>view sensors and automation scenes; |
| Edit:      | Click Remove button to remove the member                                                   |

| from Smart Home;<br>Click Code to view the invitation code again; |
|-------------------------------------------------------------------|
|                                                                   |

#### 7.7. Smart Home Page

After configured the Smart Home, users can view devices and scenes in Smart Home page. Clicking + / - to choose which scenes can be displayed in this page.

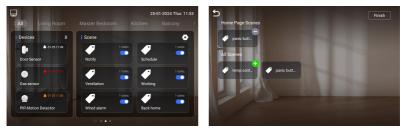

#### 8. Doors

Click Doors icon on Indoor Monitor's 2<sup>nd</sup> homepage to monitor Door Station. You can unlock by clicking door icon or switch to monitor other devices by clicking arrow or the name above.

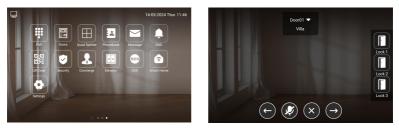

#### 9. Quad Splitter

Click Quad Splitter icon on Indoor Monitor's homepage to monitor IPC. Click any screen of IPC to make it full screen. Click left or right arrow to check other pages. Up to 16 IPC can be added.

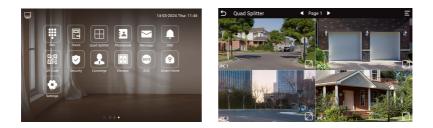

#### 10. Phonebook

Slide from left to right near the left edge of the screen to wake up phonebook page.

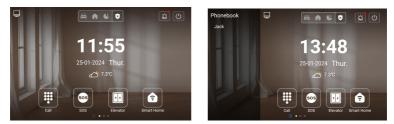

Or go to Call > Phonebook. Select the name on the phonebook and press dial button to call.

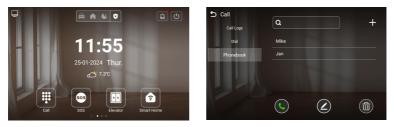

#### 11. Message

Indoor Monitor can receive the message sent by the CMS or Master Station. Up to 64 records can be received in SMS.

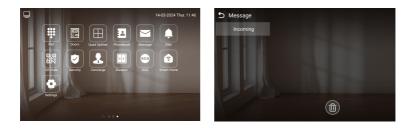

#### 12. DND

Click DND icon to enable do not disturb function. No calls can call in.

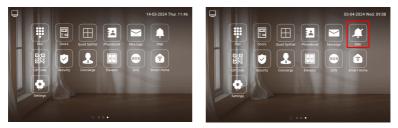

#### 13. QR Code

Click QR Code and scan by Smart Life app to add this Indoor Monitor to your phone. Only when the license is filled in Internet-connected Indoor Monitor, QR code will be available.

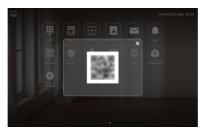

#### 14. Security

Security is for sensors. The default password is 1234.

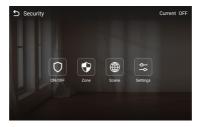

### 14.1. ON/OFF

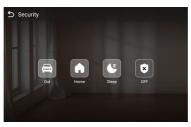

| ON:  | Click Out, Home, or Sleep icon to activate the<br>scene for alarm sensors, the icon on the main |
|------|-------------------------------------------------------------------------------------------------|
|      | interface will light up with a beep sound;                                                      |
| OFF: | Click OFF to disable scene;                                                                     |

#### 14.2. Zone

| N0. | Туре      | Mode | Delay | Sensor  |
|-----|-----------|------|-------|---------|
| 1   | Normal 🔻  | BELL | 15s 🕶 | Smoke 🗸 |
| 2   | 24 Hour 🔻 | 3C 🔫 | 0s 🔻  | Gas 🔻   |
| 3   | 24 Hour 🔻 | 3C 🔫 | 0s 🔻  | PIR 🔻   |
| 4   | 24 Hour 🔽 | 3C 🔽 | 0s▼   | Door 🔻  |
|     |           |      |       |         |

| Туре: | <ul> <li>Normal: When users enable an alarm scene on<br/>the On/Off page, Normal type alarm zone will<br/>be activated after activation time.</li> <li>100 seconds is the default activation time, it<br/>mages the alarm will be activated after 100</li> </ul> |
|-------|----------------------------------------------------------------------------------------------------|
|       | means the alarm will be activated after 100 seconds.                                                                                                    |
|       | • After 100s, once sensor is triggered, Indoor                                                                                                    |

| [       |                                                                                                    |
|---------|----------------------------------------------------------------------------------------------------|
|         | <ul> <li>Monitor will send this alarm to Master Station.</li> <li>But sometimes users don't want to send the alarm to Master Station (maybe alarm by mistake), users can set the Delay time, so they can cancel the alarm in the Indoor Monitor during this Delay time (PIR, Door, Window);</li> <li>Emergency: once Panic button is triggered, Indoor Monitor will not initiate an alarm and only Master Station will receive alarms secretly; 24 hours standby even if the security is off (Panic, Pull Cord);</li> <li>24 Hour: Indoor Monitor will also receive alarms. 24 hours standby even if the security is off (Smoke, Gas, Flood);</li> </ul> |
| Mode:   | <ul> <li>3C: for the sensor with 2.2KΩ resistance;<br/>Regardless of the connection to NC or NO, the<br/>alarm can be triggered normally;</li> <li>NO: normally open;</li> <li>NC: normally closed;</li> <li>BELL: in BELL mode, Master Station will not<br/>receive any alarm. Indoor Monitor is regarded as<br/>a doorbell receiver;</li> </ul>                                                                                                    |
| Delay:  | Once sensor is triggered, Indoor Monitor will<br>send this alarm to Master Station, but users can<br>terminate the alarm sending to Master Station<br>during the delayed time set here. Delay setting is<br>only effective for Normal type (0s, 5s, 15s, 20s,<br>25s, 40s, 60s);                                                                                                    |
| Sensor: | Sensor types (Smoke, Gas, PIR, Door, Window,<br>Panic, Flood, Pull Cord);                                                                                                    |

### 14.3. Scene

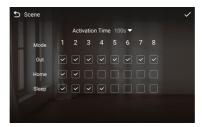

| Activation Time: | Only after activation time, will scene be<br>activated. Activation time is only effective for<br>Normal type (NONE, 30s, 40s, 60s, 100s, and<br>300s); |
|------------------|----------------------------------------------------------------------------------------------------|
| Mode:            | Tick to link sensors to Out, Home, or Sleep                                                                                                    |
|                  | scene;                                                                                                    |

#### 14.4. Settings

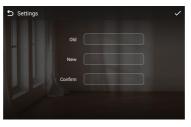

| Old:     | Current security password of the Device (Default 123456); |
|----------|-----------------------------------------------------------|
| New:     | New security password of the Device;                      |
| Confirm: | Confirm security password of the Device;                  |

#### 15. Concierge

Press the Concierge icon to call Master Station one by one.

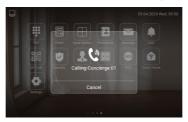

#### 16. Elevator

Press the Elevator icon to call control elevator (Elevator Control Module is needed).

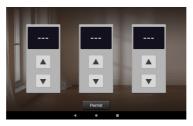

#### 17. Add More Indoor Monitors

Keep Building, Unit, Apartment No., Sync the same as other Indoor Monitors, and Device number should be different. The Device number can be from 0 to 9. But you must have one Indoor Monitor's Device number is 0 and keep it online because 0 here stands for the main one.

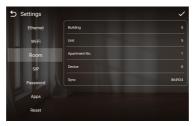

Or go to Indoor Monitor's webpage and find Ex Phone in Intercom > Call. Users can directly extend to more Indoor Monitors by filling in sip:IP address (6 Max) such as sip:192.168.68.90. (Please refer to WEB SETTING for the way to access to webpage)

|              |                                                                                                    | © English ⊻ Hello, admin ⊻ |
|--------------|----------------------------------------------------------------------------------------------------|----------------------------|
| B General ^  |                                                                                                    |                            |
| Information  | Call Concierge                                                                                                    |                            |
| Basic        | URL CONTRACTOR OF CONTRACTOR OF |                            |
| Time         |                                                                                                    |                            |
| Password     |                                                                                                    |                            |
| System       |                                                                                                    |                            |
| a Intercon   |                                                                                                    |                            |
| Device       | Advanced                                                                                                    |                            |
| Network      | Ded Mode                                                                                                    |                            |
| SP           | Conea                                                                                                    |                            |
| Cal.         | 5. Phone                                                                                                    |                            |
| Phonebook    | District v                                                                                                    |                            |
| Call Logs    | (i) See                                                                                                    |                            |
| A Security ^ | —                                                                                                    |                            |
| Zone         |                                                                                                    |                            |
| Scere        | Settings                                                                                                    |                            |
| Advanced     | BigTite                                                                                                    |                            |
| Video        | 354 V                                                                                                    |                            |
| Relay        | Cal True                                                                                                    |                            |
| More         | 1205 V                                                                                                    |                            |
|              | © See                                                                                                    |                            |
|              |                                                                                                    |                            |

#### 18. SIP Setting

Users can directly configure SIP on the device's Settings > More > SIP page.

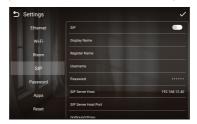

# **DEVICE SETTING**

Connect Indoor Monitor and other devices to a network switch in the same LAN. Go to Settings to configure the device.

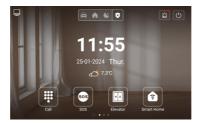

### 1. Display

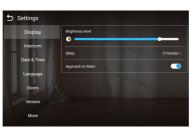

| Brightness level: | Screen brightness adjustment;             |  |
|-------------------|-------------------------------------------|--|
| Sleep:            | Screen sleep time (15s, 30s, 1min, 2mins, |  |
|                   | 5mins, 20mins, 30mins);                   |  |
| Approach to Wake: | Get close to device to wake screen;       |  |

#### 2. Intercom

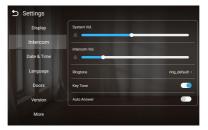

| System Vol:   | Volume of System can be set from 1 to 6.      |  |
|---------------|-----------------------------------------------|--|
|               | Volume 6 is the maximum volume (Key tone);    |  |
| Intercom Vol: | Volume of Intercom can be set from 1 to 6.    |  |
|               | Volume 6 is the maximum volume (Call volume); |  |
| Ringtone:     | The ringing sound (Ringtone 01-04);           |  |
| Key Tone:     | The keytone (Enable or disable);              |  |
| Auto Answer:  | Pick up automatically when receiving a call;  |  |

#### 3. Date & Time

| Display     | Automatic date & time |                                  |
|-------------|-----------------------|----------------------------------|
| Intercom    |                       |                                  |
| Date & Time |                       |                                  |
| Language    | Time Zone             | GMT+08:00, China Standard Time > |
| Doors       | 12H/24H               | 13.00 🦲                          |
| Version     | NTP                   | Automatic 🦲                      |

| Automatic date & time: | Enable to synchronize computer time;                                         |  |
|------------------------|------------------------------------------------------------------------------|--|
| Time Zone:             | A region that observes a uniform standard time;                              |  |
| 12H/24H:               | Select 12H or 24H format to display on the device;                           |  |
| NTP:                   | Network Time Protocol (NTP) is a protocol used to synchronize computer time; |  |

#### 4. Language

| 5 Settings  |                        |
|-------------|------------------------|
| Display     |                        |
|             | Nederlands(Netherland) |
| Intercom    | Deutsch(Deutschland)   |
| Date & Time | עברית                  |
| Language    | Türkçe                 |
| Language    | Français(France)       |
| Doors       | Русский                |
| Version     | Español(España)        |
|             | Polski                 |
| More        | Tiếng Việt             |

| Language: | 16 languages supported (简体中文, English, 繁體         |  |
|-----------|---------------------------------------------------|--|
|           | 中文, עָבִרִית, Deutsch, Español, Türk, Tiếng Việt, |  |
|           | Nederlands, Português, Polski, Русский, عربي,     |  |
|           | Français, Italiano, slovenský);                   |  |

#### 5. Doors

You need to click search icon to add Door Stations to Indoor Monitor and click tick to save before monitoring. Click funnel icon to pin the selected device to the top. Click pen icon to edit devices.

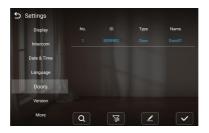

#### 6. Version

| 5 Settings  |          |                                   |
|-------------|----------|-----------------------------------|
| Display     | Firmware | 904(A10)M.Smart.V1.0.0_A_20240124 |
| Intercom    |          | 192.168.11.84                     |
| Date & Time | WIFLIP   |                                   |
| Language    | MAC      | BC:F8:11:52:09:81                 |
| Doors       |          | Disabled                          |
| Version     | 2        |                                   |
| More        |          |                                   |

| Firmware: Firmware version of the device; |                                           |
|-------------------------------------------|-------------------------------------------|
| IP: Current IP address of the device;     |                                           |
| Wi-Fi IP:                                 | Current Wi-Fi IP address of the device;   |
| MAC:                                      | MAC address of the device;                |
| SIP:                                      | Status of SIP registration of the device; |
| Reboot:                                   | Reboot the device;                        |

### 7. More > Ethernet

The device network can be set to either DHCP or a static IP address. CMS

parameters should be configured here when you try to register this device to CMS.

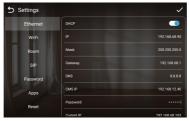

| DHCP: Er | nable DHCP (Dynamic Host Configuration       |
|----------|----------------------------------------------|
| Pr       | rotocol) to dynamically distributing network |

|             | configuration parameters;                       |
|-------------|-------------------------------------------------|
| IP:         | Configure Static IP address to manually         |
|             | distributing network configuration parameters;  |
| Mask:       | Subnet mask;                                    |
| Gateway:    | A component that is part of two networks, which |
|             | use different protocols;                        |
| DNS:        | Domain Name Server of the device;               |
| CMS IP:     | Server address of CMS;                          |
| Password:   | Password you set for this device's CMS          |
|             | registration;                                   |
| Current IP: | Current IP address of the device;               |

#### 8. More > Wi-Fi

| 5 Settings |       |  |
|------------|-------|--|
| Ethernet   | Wi-Fi |  |
| Wi-Fi      |       |  |
| Room       |       |  |
| SIP        |       |  |
| Password   |       |  |
| Apps       |       |  |
| Reset      |       |  |
|            |       |  |

Wi-Fi: Enable to connect to Wi-Fi;

#### 9. More > Room

| 5 Settings |               | ~      |
|------------|---------------|--------|
| Ethernet   | Building      |        |
| Wi-Fi      | Unit          |        |
| Room       | Apartment No. |        |
| SIP        | Device        |        |
| Password   | Sync          | 864924 |
| Apps       |               |        |
| Reset      |               |        |

| Building:      | Number of the building (Range: 1-999);       |
|----------------|----------------------------------------------|
| Unit:          | Number of the unit (Range: 0-99);            |
| Apartment No.: | Number of the apartment (Range: 0-9899);     |
| Device:        | Number of the device (Range: 0-9);           |
| Sync:          | A number used to synchronize to other Indoor |
|                | Monitors;                                    |

#### 10. More > SIP

| Settings |                      | ✓ ち Settings    |                      | ~     |
|----------|----------------------|-----------------|----------------------|-------|
| Ethernet |                      | Ethernet        | Usemame              |       |
| Wi-Fi    | Display Name         | Wi-Fi           | Password             |       |
|          | Register Name        |                 | SIP Server Host      |       |
| Room     |                      | Room            | SIP Server Host Port |       |
| SIP      | Usemame              | SIP             | Cutbound Proxy       |       |
| Password | Password             | Password        | Outbound Proxy Port  | 5060  |
| Apps     | SIP Server Host 192  | .168.12.40 Apps | Transport Protocol   | UDP > |
| Reset    | SIP Server Host Port | Reset           |                      |       |
|          | Outbound Proxy       |                 | Video Payload        | 102   |

| SIP:                  | Enable to use SIP;                               |
|-----------------------|--------------------------------------------------|
| Display Name:         | Display name of SIP account;                     |
| Register Name:        | Register Name of SIP account;                    |
| Username:             | Username of SIP account;                         |
| Password:             | Password of SIP account;                         |
| SIP Server Host:      | SIP Server domain or IP address;                 |
| SIP Server Host Port: | The default port is 5060;                        |
| Outbound Proxy:       | Outbound Proxy server; the default port is 5060; |
| Outbound Proxy Port:  | The default port is 5060;                        |
| Transport Protocol:   | Transport Protocol (UDP, TCP, TLS);              |
| Video Payload:        | Video payload range is 96-127;                   |

#### 11. More > Password

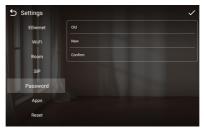

| Old Password:     | Current administrator password of the Device (Default 123456); |
|-------------------|----------------------------------------------------------------|
| New Password:     | New administrator password of the Device;                      |
| Confirm Password: | Confirm administrator password of the Device;                  |

# 12. More > Apps

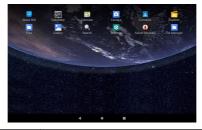

# Apps: 3rd party apps can be managed here;

#### 13. More > Reset

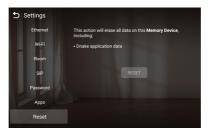

| Reset: Reset to factory settings; |  |
|-----------------------------------|--|
|-----------------------------------|--|

# WEB SETTING

Connect Indoor Monitor and PC to a network switch in the same LAN. You can enter the IP address of Indoor Monitor in the web browser search bar and log in with the default account (admin) and password (123456). This is where you can configure the device.

To get the IP address, you can search by Remote Upgrade Tool installed in the same LAN with the devices.

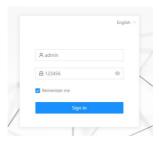

#### 1. General

#### 1.1. General > Information

When you first log in to the web interface, you can find basic information displayed in this dashboard.

|                        |                            |                                                   |                           |                                  | 🏶 English \vee Helio, admin 🗸 |
|------------------------|----------------------------|---------------------------------------------------|---------------------------|----------------------------------|-------------------------------|
| E General ^            |                            |                                                   |                           |                                  |                               |
| Information            | Product                    |                                                   |                           |                                  |                               |
| Basic<br>Time          | Model<br>H618              | Firmware Version<br>904(A10)M.1.1.3.25_GA_2023041 | 9                         | MAC Address<br>BC:F8:11:06:D7:08 |                               |
| Password<br>System     | Farmwork<br>1.9.0 20230302 | ui<br>1.3.25 20230419                             |                           | MCJ<br>1.0.0                     |                               |
|                        |                            |                                                   |                           |                                  |                               |
| Device                 | Network                    |                                                   |                           |                                  |                               |
| Network<br>SIP<br>Call | DHCP<br>Enabled            | IP Address<br>192.168.68.102                      |                           | Mask 255.255.255.0               |                               |
| Phonebook<br>Call Logs | Gateway<br>192.168.68.1    | DNS<br>8.8.8.8                                    |                           |                                  |                               |
| A Security ^           | SIP Account                |                                                   |                           |                                  |                               |
| Zone<br>Scene          | Account None               |                                                   | Status<br>Disabled        |                                  |                               |
| Advanced ^             |                            |                                                   |                           |                                  |                               |
| Video<br>Relay         | CMS IP<br>192.168.12.40    |                                                   | Status<br>Register Failed |                                  |                               |
| More                   |                            |                                                   |                           |                                  |                               |

| Model:            | Model of the device;                      |
|-------------------|-------------------------------------------|
|                   | ,                                         |
| Firmware Version: | Firmware version of the device;           |
| MAC Address:      | MAC address of the device;                |
| Framework:        | Framework of the device;                  |
| UI:               | UI of the device;                         |
| DHCP:             | Status of DHCP;                           |
| IP Address:       | Current IP address of the device;         |
| Mask:             | Subnet mask of the device;                |
| Gateway:          | Gateway of the device;                    |
| DNS:              | Domain Name Server of the device;         |
| Account:          | SIP account of the device;                |
| Status:           | Status of SIP registration of the device; |
| CMS IP:           | IP address of CMS;                        |
| Status:           | Status of CMS registration;               |

### 1.2. General > Basic

Some basic settings of the device can be configured in this column.

|                      |                                       | O topish V Helo, admin V |
|----------------------|---------------------------------------|--------------------------|
| Secent +             |                                       |                          |
| Information          | Daplay                                |                          |
| Serie                | Express:                              |                          |
| Time                 |                                       |                          |
| Paravoid             | les                                   |                          |
| Tyriers.             | 5885 V                                |                          |
| a instan             | Approximation for Water               |                          |
| Device               |                                       |                          |
| Saturark             |                                       |                          |
| 50                   | Linguage                              |                          |
| CH .                 | • • • • • • • • • • • • • • • • • • • |                          |
| Phonebook            | Lapage                                |                          |
| Cellings             |                                       |                          |
| A Security A         | Bin .                                 |                          |
| Zone                 |                                       |                          |
| Sere<br>Ø Advanced A | Interior                              |                          |
| Video                | Jame Vel                              |                          |
| Relay                |                                       |                          |
| More                 | Heatopy Hol.                          |                          |
|                      | · · · · · · · · · · · · · · · · · · · |                          |
|                      | Rogex           Topp Fore             |                          |
|                      |                                       |                          |
|                      | C top fore                            |                          |
|                      | C has leave                           |                          |
|                      |                                       |                          |
|                      |                                       |                          |

| Brightness:       | The brightness of the screen;                                                     |
|-------------------|-----------------------------------------------------------------------------------|
| Ŭ                 | 0                                                                                 |
| Sleep:            | Screen off timeout (15s, 30s, 1min, 2mins, 5min                                   |
|                   | s, 10mins, 30mins);                                                               |
| Approach to Wake: | Get close to device to wake screen;                                               |
| Language:         | 16 languages supported (简体中文, English, 繁體                                         |
|                   | 中文, עִברִית, Deutsch, Español, Türk, Tiếng Việt,                                  |
|                   | Nederlands, Português, Polski, Русский, عربي, Fr<br>ançais, Italiano, slovenský); |
| System Vol:       | Volume of System can be set from 1 to 6. Volum                                    |
| Oystern vol.      | e 6 is the maximum volume (Key tone);                                             |
| Intercom Vol:     | Volume of Intercom can be set from 1 to 6. Volu                                   |
|                   | me 6 is the maximum volume (Call volume);                                         |
| Ringtone:         | The ringing sound (Ringtone 01-04);                                               |
| Key Tone:         | The keytone (Enable or disable);                                                  |
| Auto Answer:      | Pick up the phone automatically when receiving                                    |
|                   | a call;                                                                           |

### 1.3. General > Time

Time of the device can be configured. Daylight Saving Time is also supported.

|          |                                    | Inglish v Hello, ada |
|----------|------------------------------------|----------------------|
| eneral ^ |                                    |                      |
| ormation | Time                               |                      |
| sic      | Auto (Time)                        |                      |
|          | * Date@Time                        |                      |
| isword   | - Vuskolume<br>2003-45-65 15:08:08 |                      |
| tem      | * NTP URL                          |                      |
| arcom ^  | 2.android pool.ntp.org             |                      |
| ice      | Time Zone                          |                      |
| twork    | (UTC+800(Beijing V                 |                      |
|          | 12H/2#H                            |                      |
|          | 24H V                              |                      |
| nebook   | Dite Format DD-MM-YYYY V           |                      |
| Logs     |                                    |                      |
| arity ^  | 🖹 Sara                             |                      |
|          |                                    |                      |
| ne       |                                    |                      |
| anced ^  |                                    |                      |
| e0       |                                    |                      |
| ay       |                                    |                      |
| tom.     |                                    |                      |

| Auto (Time):                                  | Enable to synchronize computer time;             |
|-----------------------------------------------|--------------------------------------------------|
| Date&Time: Date and time can be set manually; |                                                  |
| NTP URL:                                      | Network Time Protocol (NTP) is a protocol used t |
|                                               | o synchronize NTP time;                          |
| Time Zone:                                    | A region that observes a uniform standard time;  |
| 12H/24H:                                      | Select 12H or 24H format to display on the devic |
|                                               | e;                                               |

| Data Farmat  | 0 times former at a summer start ()0000/ MMA DD DD M |
|--------------|------------------------------------------------------|
| Date Format: | 3 time formats supported (YYYY-MM-DD, DD-M           |
|              | M-YYYY, MM-DD-YYYY);                                 |

#### 1.4. General > Password

The System password is for the administrator to log in settings on the device while the Web password is for the administrator to log in settings on the web. The default password for both of them is 123456. User for Indoor Monitor is the security password whose default password is 1234.

|             |                       | 🕒 English 🐖 Helia, admin 🗸 |
|-------------|-----------------------|----------------------------|
| Si General  |                       |                            |
| Information | Password              |                            |
| Basic       | System * Old Password |                            |
| Time        | Uber (6)              |                            |
| Password    | * New Piscescod       |                            |
| System      | Web Ø                 |                            |
|             | * Confirm Password    |                            |
| Device      | #                     |                            |
| Network     | D Sove                |                            |
| SIP         |                       |                            |
| Call        |                       |                            |
| Phonebook   |                       |                            |
| Call Logs   |                       |                            |
| A Security  |                       |                            |
| Zone        |                       |                            |
| Scene       |                       |                            |
| Advanced    |                       |                            |
| Video       |                       |                            |
| Relay       |                       |                            |
| More        |                       |                            |

| System Old Password:     | Current administrator password of the Device (Default 123456); |
|--------------------------|----------------------------------------------------------------|
| System New Password:     | New administrator password of the Device;                      |
| System Confirm Password: | Confirm administrator password of the Device;                  |
| User Old Password:       | Current security password of the Device (Defau lt 1234);       |
| User New Password:       | New security password of the Device;                           |
| User Confirm Password:   | Confirm security password of the Device;                       |
| Web Old Password:        | Current administrator password of the web (Def ault 123456);   |
| Web New Password:        | New administrator password of the web;                         |
| Web Confirm Password:    | Confirm administrator password of the web;                     |

#### 1.5. General > System

The system column is designed for data backup and restore, firmware upgrade, factory default, device reboot, packet capture, logs capture, and obtaining UI screenshots.

|              |   |               |                     |                                          | English v Helio, admin |   |
|--------------|---|---------------|---------------------|------------------------------------------|------------------------|---|
| S General ^  | c |               |                     |                                          |                        | 5 |
| Information  |   | System        |                     |                                          |                        |   |
| Basic        |   | Backup@Import | Backup&Restore      |                                          |                        |   |
| Time         |   | Debug         | Backup Restore      |                                          |                        |   |
| Password     |   |               |                     |                                          |                        |   |
| System       |   |               | Upgrade             |                                          |                        |   |
| Intercom ^   |   |               | Upgrade             |                                          |                        |   |
| Device       |   |               | Reset               |                                          |                        |   |
| Network      |   |               | Reset               |                                          |                        |   |
| Call         |   |               | Reboot              |                                          |                        |   |
| Phonebook    |   |               | Raboot              |                                          |                        |   |
| Call Logs    |   |               |                     |                                          |                        |   |
| A Security ^ |   |               |                     |                                          |                        |   |
| Zone         |   |               |                     |                                          |                        |   |
| Scene        |   |               |                     |                                          |                        |   |
| Advanced ^   |   |               |                     |                                          |                        |   |
| Video        |   |               |                     |                                          |                        |   |
| Ralay        |   |               |                     |                                          |                        |   |
| More         |   |               |                     |                                          |                        |   |
|              |   |               |                     |                                          | English v Helio, admin |   |
| 88 General ^ |   |               |                     |                                          |                        |   |
| Information  |   | System        |                     |                                          |                        |   |
| Basic        |   | Backup&Import | Packet Capture      |                                          |                        |   |
| Time         |   | Debug         | Stort               |                                          |                        |   |
| Password     |   | ostog         |                     |                                          |                        |   |
| System       |   |               | Logs<br>Start       |                                          |                        |   |
| Intercom ^   |   |               | Start               |                                          |                        |   |
| Device       |   |               | Screenshot          |                                          |                        |   |
| Network      |   |               | Screeenhot          |                                          |                        |   |
| SIP<br>Call  |   |               |                     |                                          |                        |   |
| Phonebook    |   |               |                     |                                          |                        |   |
| Call Logs    |   |               |                     |                                          |                        |   |
| A Security ^ |   |               |                     |                                          |                        |   |
| Zone         |   |               |                     |                                          |                        |   |
| Scene        |   |               |                     |                                          |                        |   |
| Advanced ~   |   |               |                     |                                          |                        |   |
| Video        |   |               |                     |                                          |                        |   |
| Ratay        |   |               |                     |                                          |                        |   |
| More         |   |               |                     |                                          |                        |   |
|              | _ | Back          | up&Restore:         | Backup all setting and restore settings; |                        | _ |
| <u> </u>     |   | Dack          |                     |                                          |                        |   |
| <u> </u>     |   |               | Upgrade:            | Upgrade equipment;                       |                        |   |
|              |   |               | Reset:              | Reset to factory settings;               |                        |   |
|              |   |               | Reboot <sup>.</sup> | Reboot the device:                       |                        |   |

| Reboot:         | Reboot the device;                                                     |
|-----------------|------------------------------------------------------------------------|
| Packet Capture: | Capturing packets can help developers reproduc e positioning problems; |
| Logs:           | Device logs;                                                           |
| Screenshot:     | Screenshot device interface;                                           |
|                 |                                                                        |

#### 2. Intercom

#### 2.1. Intercom > Device

Numbers here are basic settings for making a call to Indoor Monitor. For Door Station, the building and unit number should be the same as those in Indoor Monitor.

For Villa Station with one button, the building, unit, and room number should be the same as those in Indoor Monitor.

When users want to use more than 1 Indoor Monitors, keep Building, Unit, Apartment No., Sync the same as other Indoor Monitors, and Device number should be different. The Device number can be from 0 to 9. But you must have one Indoor Monitor's Device number is 0 and keep it online because 0 here stands for the main

one.

| I belander       I         Norman       I         Norman       I         Norman       I         Norman       I         Norman       I         Norman       I         Norman       I         Norman       I         Norman       I         I belander       I         I belander       I         I bel                                                                                                    |              |              | @ English ~ Hello, a |
|----------------------------------------------------------------------------------------------------|--------------|--------------|----------------------|
| Note:     ************************************                                                                                                    | SE General ^ |              |                      |
| ************************************                                                                                                    | Information  | Device       |                      |
| i     i       I     I       I     I       I <th>Basic</th> <th>* Buildes ()</th> <th></th>                                                                                                    | Basic        | * Buildes () |                      |
| bit         ····································                                                                                                    | Time         |              |                      |
| I kenc     kenc       bink     kenc       fill     iiii       bink     iiii       dia     iiiii       dia     iiiii       dia     iiiiii       dia     iiiiiiiiiiiiiiiiiiiiiiiiiiiiiiiiiiii                                                                                                    | Password     | "Unt O       |                      |
| Image: Constraint of the second of the second of the se                                                                                                    | System       | 1            |                      |
| Local     • Local Ko ()       Beack     • Local Ko ()       act     • Res       act     • Res       acta     • Res       acta     • Res       acta     • Res       acta     • Res       acta     • Res       acta     • Res       acta     • Res       acta     • Res       brew     • Res       brew     • Res                                                                                                    | J Intercom   | * Room O     |                      |
| Image: Series of the series of the series                                                                                                    | Device       |              |                      |
| Image: marked billing billing                                                                                                    | Network      |              |                      |
| Las     4300       Databas     4100       Salas     4100       A scull re     4100       A scull re     4100                                                                                                    | SIP          | 0            |                      |
| Rondou do     Image: Comparison of the comparison of the c                                                                                                    | Call         |              |                      |
| La Lage de la Lage de la Lage de                                                                                                    | Phonebook    |              |                      |
| 2om<br>Xom<br>Adamad α<br>Manmad 1<br>Manmad 1<br>Manm | Call Logs    | 🛅 Sam        |                      |
| Son Son Son Son Son Son Son Son Son Son                                                                                                    | A Security ^ |              |                      |
| Ø Alaread n<br>Volen<br>Refey                                                                                                    | Zone         |              |                      |
| Votes August August Aug                                                                                                    | Scene        |              |                      |
| hóny                                                                                                    | Advanced ^   |              |                      |
|                                                                                                    | Video        |              |                      |
|                                                                                                    | Relay        |              |                      |
| More                                                                                                    | More         |              |                      |

| Building:  | Number of the building (Range: 1-999);         |
|------------|------------------------------------------------|
| Unit:      | Number of the unit (Range: 0-99);              |
| Room:      | Number of the apartment (Range: 0-9899);       |
| Device No: | Number of the device (Range: 0-9);             |
| Sync:      | A number used to synchronize to other Indoor M |
|            | onitors;                                       |

#### 2.2. Intercom > Network

The device network can be set to either DHCP or a static IP address. CMS

parameters should be configured here when you try to register this device to CMS.

|                        |                                            | English v Helio, admin v |
|------------------------|--------------------------------------------|--------------------------|
| E General A            |                                            |                          |
| Information            | Network                                    |                          |
| Rasic                  |                                            |                          |
| Time                   | * Ø Address                                |                          |
| Password               | 12 100 00 00 00 00 00 00 00 00 00 00 00 00 |                          |
| System                 | * Magi                                     |                          |
| a Intercom             |                                            |                          |
| Device                 | + Galeway                                  |                          |
| Network                |                                            |                          |
| 922                    | + 0%5                                      |                          |
| Call                   |                                            |                          |
| Phonebook              | B See                                      |                          |
| Call Logs              |                                            |                          |
| A Security A           | Register To CMS                            |                          |
| Zone                   |                                            |                          |
| Scene                  | Cus                                        |                          |
| Advanced      Advanced | + CAS 0                                    |                          |
| Video                  | 192 168 12 40                              |                          |
| Relay                  | *Passend                                   |                          |
| More                   |                                            |                          |
|                        | (B) See                                    |                          |
|                        |                                            |                          |

| DHCP:       | Enable DHCP (Dynamic Host Configuration Prot       |
|-------------|----------------------------------------------------|
|             | ocol) to dynamically distribute network configurat |
|             | ion parameters;                                    |
|             |                                                    |
| IP Address: | Configure Static IP address to manually distribut  |
|             | e network configuration parameters;                |
| Mask:       | Subnet mask;                                       |
| Gateway:    | A component that is part of two networks, which    |
| cateria).   | use different protocols;                           |
|             |                                                    |
| DNS:        | Domain Name Server of the device;                  |
| CMS:        | Enable to use CMS software to manage devices;      |
| CMS IP:     | Server address of CMS;                             |
| Password:   | Password you set for this device's CMS registrati  |
|             | on;                                                |
|             |                                                    |

#### 2.3. Intercom > SIP

The SIP column concerns SIP registration, Display Name, Register Name, Username, Password, SIP Server Host, Outbound Proxy, Transport Protocol, Video Payload, etc.

|             |   |                         |          | ⊕ English ⊻ Helio, admin v |
|-------------|---|-------------------------|----------|----------------------------|
| E General   | ^ |                         |          |                            |
| Information |   | 912                     |          |                            |
| Basic       |   |                         |          |                            |
| Time        |   | Display Name            |          |                            |
| Paceword    |   |                         |          |                            |
| System      |   | Register Name           |          |                            |
|             | ^ |                         |          |                            |
| Device      |   | + Usemanie              |          |                            |
| Network     |   |                         |          |                            |
| SP          |   | Password                |          |                            |
| Call        |   | #                       |          |                            |
| Phonebook   |   | * SIP Server Host       | * Port ① |                            |
| Call Logs   |   | 192.168.12.40           | 5060     |                            |
| A Security  | ^ | Outbound Proxy          | * Port ① |                            |
| Zone        |   |                         | 5060     |                            |
| Scene       |   | Transport Protocol      |          |                            |
| Advanced    | ^ | UDP ~                   |          |                            |
| Video       |   | * Ring Code             |          |                            |
| Relay       |   | 183 ~                   |          |                            |
| Mare        |   | Video Payload ①     102 |          |                            |
|             |   | 102                     |          |                            |
|             |   | (D) Save                |          |                            |

| SIP:                | Enable to use SIP;                               |
|---------------------|--------------------------------------------------|
| Display Name:       | Display name of SIP account;                     |
| Register Name:      | Register Name of SIP account;                    |
| Username:           | Username of SIP account;                         |
| Password:           | Password of SIP account;                         |
| SIP Server Host:    | Directly fill in SIP server's address e.g.,      |
|                     | 192.168.68.90;                                   |
|                     | The default port is 5060;                        |
| Outbound Proxy:     | Outbound Proxy server; the default port is 5060; |
| Transport Protocol: | Transport Protocol (UDP, TCP, TLS);              |
| Ring Code:          | Ring code. Without SDP or with (180 or 183);     |
| Video Payload:      | Video payload range is 96-127;                   |

#### 2.4. Intercom > Call

Ring group is for setting up SIP calls or call mode. Concierge button, extension of other Indoor Monitors, the length of the call, and ring time can also be configured here.

|             |   |                | @ English 			Helio, admin |
|-------------|---|----------------|---------------------------|
| E General   | ^ |                |                           |
| Information |   | Call Concierge |                           |
| Basic       |   | URL            |                           |
| Time        |   |                |                           |
| Paceword    |   | (0. See        |                           |
| System      |   |                |                           |
| @ Intercom  | ^ |                |                           |
| Device      |   | Advanced       |                           |
| Network     |   | Def/Mode       |                           |
| SIP         |   | Canra          |                           |
| Call        |   | for Phone      |                           |
| Phonebook   |   | Debited V      |                           |
| Call Logs   |   | B.Saw          |                           |
| A Security  | ^ |                |                           |
| Zone        |   |                |                           |
| Scana       |   | Settings       |                           |
|             | ^ | Ring Time      |                           |
| Video       |   | 35s ·          |                           |
| Relay       |   | Gilline        |                           |
| More        |   | 120 e v        |                           |
|             |   | S law          |                           |

| Call Concierge URL: | <ul> <li>Fill in the call destination for concierge button or the single button on the device;</li> <li>IP call:<br/>Fill in sip:IP address,<br/>e.g., sip:192.168.68.90;</li> <li>SIP call:<br/>Fill in sip:sip account@SIP server address:port,<br/>e.g., sip:101@192.168.68.90:5060;</li> </ul> |
|---------------------|----------------------------------------------------------------------------------------------------|
| Deaf Mode:          | The lamp connecting to Indoor Monitor will be tur ned on when receiving a call;                                                                                                    |
| Camera:             | Enable to allow other Indoor Monitors or Master<br>Stations to see your image when your Indoor Mo<br>nitor has a built-in camera;                                                                                                    |
| Ex Phone:           | Extend to more Indoor Monitors by filling in sip:IP<br>address (6 Max) such as sip:192.168.68.90 (6 M<br>ax);                                                                                                    |
| Ring Time:          | The ring will be ended automatically after a perio<br>d of time (10s, 20s, 35s, 45s, 60s, 90s, 120s)                                                                                                    |
| Call Time:          | The call will be ended automatically after a perio d of time (120s, 300s, 600s, 1200s, 1800s);                                                                                                    |

# 2.5. Intercom > Phonebook

All contacts on Indoor Monitor can be edited here.

|                 |                   |        |       | ⊜ English ∨ Hello, admin ∨ |
|-----------------|-------------------|--------|-------|----------------------------|
| E General ^     |                   |        |       |                            |
| information     | Phonebook         |        |       |                            |
| Basic           | Whitelas          |        |       |                            |
| Time            | Name              | Number | Oroup |                            |
| Paceword        |                   |        |       |                            |
| System          |                   |        |       | Q. Search Reset            |
| Justercom       |                   |        |       |                            |
| Device          | 🛨 Add 🛛 Delete Al |        |       | Import Export              |
| Network         | No. · None        | Namber | Group | Action                     |
| SIP             |                   |        |       |                            |
| Cell            |                   |        |       |                            |
| Phonebook       |                   |        |       |                            |
| Call Logs       |                   |        |       |                            |
| A Security ^    |                   |        |       |                            |
| Zone            |                   |        |       |                            |
| Scene           |                   |        |       |                            |
| Advanced      ^ |                   |        |       |                            |
| Video           |                   |        |       |                            |
| Relay           |                   |        |       |                            |
| More            |                   |        |       |                            |

| Whitelist:  | Enable whitelist to block other calls outside of th<br>e whitelist. For example, Ana is in the whitelist b<br>ut Nyree isn't in it. Ana can call in while Nyree ca<br>n't; |
|-------------|----------------------------------------------------------------------------------------------------|
| Search:     | Fill in text inputs to search;                                                                                                    |
| Reset:      | Click reset to clear words in text inputs;                                                                                                    |
| Add:        | Click to add more contacts;                                                                                                    |
| Delete All: | Delete all data on the chart;                                                                                                    |
| Import:     | Import all data to the chart;                                                                                                    |
| Export:     | Export all data on the chart;                                                                                                    |

# 2.6. Intercom > Call Logs

All call logs can be checked here.

| General ^   | 1 and        |          |              |                  |          |                     |
|-------------|--------------|----------|--------------|------------------|----------|---------------------|
| Information | Call Logs    |          |              |                  |          |                     |
| Basic       | Туре         |          | Date&Time    |                  |          |                     |
| Time        |              |          |              | → End date       |          | 9, Search Reset     |
| Password    |              |          |              |                  |          |                     |
| System      | D Delete All |          |              | 1.41.5           |          | Esport              |
| Intercom ^  | No.          | Туре     | Name         | Number           | Duration | Date&Time           |
| Device      | 1            | Answer   | 1019901      | 1019901          | 34       | 2022-12-28 162623   |
| Network     | 2            | Missed   | 3039901      | 3039901          | 45       | 2022-12-27 17:40:08 |
| SIP         | 3            | Missed   | 3039903      | 3039903          | 34       | 2022-12-27 17:16:44 |
| Call        | - 4          | Missed   | 3039903      | 3039903          | 25       | 2022-12-27 17:15:18 |
| Phonebook   | 5            | Missed   | 3039903      | 3039903          | 35       | 2022-12-27 17:12:40 |
| Call Logs   | 6            | Missed   | 3039903      | 3039903          | 24       | 2022-12-27 17:05:05 |
| Security ^  |              |          |              |                  |          |                     |
| Zone        | - 7          | Missed   | 3030300      | 3030300          | 31       | 2022-12-27 15:59:16 |
| Scene       | 0            | Missed   | 3039901      | 3039901          | 35       | 2022-12-27 14:46:06 |
| Advanced ^  | 9            | Missed   | 3039901      | 3039901          | 34       | 2022-12-27 14:34:09 |
| Video       | 10           | Outgoing | 192.168.1.35 | sip:192.168.1.35 | 34       | 2022-12-27 14/09/00 |
| Relay       |              |          |              |                  |          | < 1 2 3 4 5 5       |
| More        |              |          |              |                  |          |                     |

| Search:     | Fill in text inputs to search;             |
|-------------|--------------------------------------------|
| Reset:      | Click reset to clear words in text inputs; |
| Delete All: | Delete all data on the chart;              |
| Export:     | Export all data on the chart;              |

## 3. Security

## 3.1. Security > Zone

Zone column is the setup page for security sensors.

|                                 |       |         |       |         |         |         |        |          | @ English 			Hello, admin |
|---------------------------------|-------|---------|-------|---------|---------|---------|--------|----------|---------------------------|
| General ^                       | Zone  |         |       |         |         |         |        |          |                           |
| Information                     |       |         |       |         |         |         |        |          |                           |
| Time                            | No.   | Type    |       | Mode    |         | Delay   |        | Sensor   |                           |
| Resoward<br>System              | 1     | 24 Hour |       | K       |         |         |        | Smoke    |                           |
| Intercom A                      | 2     | 24 Hour |       | 3C      |         |         |        | Secola   |                           |
| Network<br>SIP                  | 3     | 24 Hour |       | x       |         |         |        | Smoke    |                           |
| Call<br>Phonebook               | 4     | 24 Hour |       | 30      |         |         |        | Smoke    |                           |
| Call Logs<br>Security ^<br>Zone | 5     | 24 Hour |       | 30      |         |         |        | Smoke    |                           |
| Scene<br>Advanced ^             | 6     | 24 Hour |       | 30      |         |         |        | Sencha   |                           |
| Video<br>Relay                  | 7     | 24 Hour |       | ×       |         |         |        | Smoke    |                           |
| More                            | 8     | 24 Hour |       | (BC)    |         |         |        | Smoke    |                           |
|                                 | D See |         |       |         |         |         |        |          |                           |
|                                 |       | ٦       | Гуре: | • Norma | al: Whe | n users | enable | an alarm | scene or                  |

the On/Off page, Normal type alarm zone will

|         | <ul> <li>be activated after activation time.</li> <li>100 seconds is the default activation time, it means the alarm will be activated after 100 seconds.</li> <li>After 100s, once sensor is triggered, Indoor Monitor will send this alarm to Master Station.</li> <li>But sometimes users don't want to send the alarm to Master Station (maybe alarm by mistake), users can set the Delay time, so they can cancel the alarm in the Indoor Monitor during this Delay time (PIR, Door, Window);</li> <li>Emergency: once Panic button is triggered, Indoor Monitor will not initiate an alarm and only Master Station will receive alarms secretly; 24 hours standby even if the security is off (Panic, Pull Cord);</li> <li>24 Hour: Indoor Monitor will also receive alarms. 24 hours standby even if the security is off (Smoke, Gas, Flood);</li> </ul> |
|---------|----------------------------------------------------------------------------------------------------|
| Mode:   | <ul> <li>3C: for the sensor with 2.2KΩ resistance;<br/>Regardless of the connection to NC or NO, the<br/>alarm can be triggered normally;</li> <li>NO: normally open;</li> <li>NC: normally closed;</li> <li>BELL: in BELL mode, Master Station will not rec<br/>eive any alarm. Indoor Monitor is regarded as a<br/>doorbell receiver;</li> </ul>                                                                                                    |
| Delay:  | Once sensor is triggered, Indoor Monitor will sen<br>d this alarm to Master Station, but users can ter<br>minate the alarm sending to Master Station durin<br>g the delayed time set here. Delay setting is only<br>effective for Normal type (0s, 5s, 15s, 20s, 25s,<br>40s, 60s);                                                                                                    |
| Sensor: | Sensor types (Smoke, Gas, PIR, Door, Window,<br>Panic, Flood, Pull Cord);                                                                                                    |

# 3.2. Security > Scene

Scene column is for security sensors' trigger conditions.

| III General | ^ |                |          |            |        |             |           |          |         |            |
|-------------|---|----------------|----------|------------|--------|-------------|-----------|----------|---------|------------|
| Information |   | Scene          |          |            |        |             |           |          |         |            |
| Basic       | 4 | ctivation time |          |            |        |             |           |          |         |            |
| Time        |   | 100 s          |          |            |        |             |           |          |         |            |
| Password    |   | Scene          | 1        | 2          | 3      | 4           | 5         | 6        | 7       | 8          |
| System      |   |                |          |            |        |             |           |          |         |            |
| JP Intercom | ^ | Out            |          | -          |        | -           |           |          | -       | -          |
| Device      |   | Home           |          | <b>1</b>   |        |             |           |          |         |            |
| Network     |   |                |          |            |        |             |           |          |         |            |
| Call        |   | Sleep          | 2        | <b>1</b>   | 2      |             |           |          |         |            |
| Phonebook   |   |                |          |            |        |             |           |          |         |            |
| Call Logs   |   | 1 Save         |          |            |        |             |           |          |         |            |
| R Security  | ~ |                |          |            |        |             |           |          |         |            |
| Zone        |   |                |          |            |        |             |           |          |         |            |
| Scene       |   |                |          |            |        |             |           |          |         |            |
| Advanced    | ^ |                |          |            |        |             |           |          |         |            |
| Video       |   |                |          |            |        |             |           |          |         |            |
| Relay       |   |                |          |            |        |             |           |          |         |            |
| More        |   |                |          |            |        |             |           |          |         |            |
|             |   | •              |          | <b>-</b> · | 0.1    | <u>.</u>    |           |          |         |            |
|             |   | Act            | livation | Time:      | Only a | atter activ | vation ti | me, will | scene b | e activate |

|       | d. Activation time is only effective for Normal typ<br>e (NONE, 30s, 40s, 60s, 100s, and 300s); |
|-------|-------------------------------------------------------------------------------------------------|
| Mode: | Tick to link sensors to Out, Home, or Sleep scen e;                                             |

### 4. Advanced

## 4.1. Advanced > Video

Video here is for users to show their IPC image for the one they are talking with. For example, users receive calls from Master Station or Indoor Monitor. They can see the IPC image because users filled in IPC's RTSP Feed here.

|              |   |   | 🕲 English 🗸 Heta admin 🗸                          |
|--------------|---|---|---------------------------------------------------|
| 12 General ^ | • |   |                                                   |
| Information  |   | 1 | Video                                             |
| Basic        |   |   | RTSP Feed                                         |
| Time         |   |   | 1 v                                               |
| Password     |   |   | * U6L                                             |
| System       |   |   |                                                   |
| J Intercom   | • |   | () San                                            |
| Device       |   |   |                                                   |
| Network      |   |   |                                                   |
| SIP          |   |   |                                                   |
| Call         |   |   |                                                   |
| Phonebook    |   |   |                                                   |
| Call Logs    |   |   |                                                   |
| A Security ^ | • |   |                                                   |
| Zone         |   |   |                                                   |
| Scene        |   |   |                                                   |
| Advanced ^   |   |   |                                                   |
| Video        | 1 |   |                                                   |
| Relay        |   |   |                                                   |
| More         |   |   |                                                   |
|              |   |   |                                                   |
|              |   |   | RTSP Feed: Fill in the IP camera stream URL here. |

# 4.2. Advanced > Relay

Relay column is for Local Relay and Door Relay.

|              |                  |                | Ø English v Hello, admin v |
|--------------|------------------|----------------|----------------------------|
| 68 General ^ | -                |                |                            |
| Information  | Relay            |                |                            |
| Basic        | Local Relay      |                |                            |
| Time         | Relay Type       | Relay Delay    |                            |
| Password     | Open Door V      | 2s ×           |                            |
| System       |                  |                |                            |
| ∂ Intercom ^ | Door Relay       |                |                            |
| Device       | Button 1         |                |                            |
| Network      | * Name<br>Lock 1 | * Type<br>DTMF | * Value<br>Ø               |
| SIP          |                  | Dimr. V        |                            |
| Call         | Button 2         |                |                            |
| Phonebook    | * Name           | * Typa         | * Value                    |
| Call Logs    | Lock 2           | DTMF           | 0                          |
| A Security ^ | Dutton 3         |                |                            |
| Zone         | * Name           | * Туря         | * Value                    |
| Scene        | Lock 3           | DTMF V         | x                          |
| Advanced ^   | (D) Save         |                |                            |
| Video        |                  |                |                            |
| Relay        |                  |                |                            |
| Mare         |                  |                |                            |

| Local Relay Type:  | Type of local relay (Open Door is for lock/Chime Bell is for doorbell); |
|--------------------|-------------------------------------------------------------------------|
| Local Relay Delay: | The length of unlock delay time (1-9s);                                 |
| Unlock Button 1-3: | Enable or disable relays for unlock buttons;                            |
| Name:              | Customize name for unlock button;                                       |
| Type:              | Type 1-3: 3 types of unlock way are optional                            |
|                    | (Local Relay/DTMF/HTTP)                                                 |

| HTTP——the format is http://192.168.3.119/cgi-                                                                                                    |
|----------------------------------------------------------------------------------------------------|
| bin/webapi.cgi?api=unlock&index                                                                                                    |
| =2&username=admin&password                                                                                                    |
| =E10ADC3949BA59ABBE56E057F20F883E;                                                                                                    |
| Note:                                                                                                    |
| <ul> <li>"192.168.3.119" is the IP address of Door Station;</li> </ul>                                                                                                    |
| <ul> <li>The number "2" after "index=" is the number for relay. (Relay 1 is 0;<br/>relay 2 is 1; relay 3 is 2);</li> </ul>                                                     |
| <ul> <li>"admin" here should be changed to your admin account;</li> </ul>                                                                                                    |
| <ul> <li>"Password" is Password of admin;</li> </ul>                                                                                                    |
| <ul> <li>"E10ADC3949BA59ABBE56E057F20F883E" here is MD5 (Message-<br/>Digest Algorithm) encrypted. Users need to use account password to<br/>encrypt and change it.</li> </ul> |
| DTMF——Dual-tone multi-frequency signaling,                                                                                                    |
| Relay1: #, Relay2:0, relay3: *;                                                                                                    |

# 4.3. Advanced > More

More column is for SOS and Wallpaper.

|                | € English × Holio, admin × |
|----------------|----------------------------|
| E General ^    |                            |
| Information    | 505                        |
| Basic          | TopysTime                  |
| Time           | 01 v                       |
| Paceword       | (C Save                    |
| System         |                            |
| al Intercom 🗠  |                            |
| Device         | Walipaper                  |
| Network        |                            |
| SIP            | - Upload                   |
| Gil            | Rest Resolution 1021*50    |
| Phonebook      | Image formut, JRS, FMG     |
| Call Logs      | Image date <3228           |
| A Security ^   | (0) Low D Read             |
| Zone           |                            |
| Scene          | Install Third-gointy App   |
| Advanced     A | Tapan                      |
| Video          |                            |
| Relay          | Other                      |
| More           |                            |
|                | C NU Perezation            |
|                | (B) Saw                    |

| SOS:                     | Trigger Time can be set to 0s and 3s. If the time<br>is set to 3s, users need to press the SOS icon for<br>3s to send out SOS in case of a wrong operation<br>alarm.;                                                                |
|--------------------------|----------------------------------------------------------------------------------------------------|
| Wallpaper:               | Upload a picture to apply it to the device UI.<br>Please make sure the picture's resolution is the<br>same as the device's and the size of the picture<br>should be lower than 512KB. The format of<br>Picture should be JPG or PNG; |
| Install Third-party App: | Install 3rd-party apps on Indoor Monitor. Click<br>Import to select apk. file and install.                                                                                                    |

| ONU Penetration: | Please enable when using optical cable but not |
|------------------|------------------------------------------------|
|                  | network cable in the building;                 |

## 5. IPC

You can enter the IP address of Indoor Monitor in the web browser search bar and log in with the default account (user) and password (1234). This is where you can add IPC.

| nation IP                                                                                                    | rc -                                  |              |                                                                                                    |
|----------------------------------------------------------------------------------------------------|---------------------------------------|--------------|----------------------------------------------------------------------------------------------------|
| N                                                                                                    | No. Name                              | IPC URL      | Action                                                                                                    |
| 1                                                                                                    | t                                     |              | 2 0                                                                                                    |
| 2                                                                                                    | 2                                     |              | 2 0                                                                                                    |
| 3                                                                                                    | 3                                     |              | 2 0                                                                                                    |
| 4                                                                                                    | 4                                     |              | 2 0                                                                                                    |
| 5                                                                                                    | 5                                     |              | 2 0                                                                                                    |
| 6                                                                                                    | 6                                     |              | 2 0                                                                                                    |
| 7                                                                                                    | 7                                     |              | 2 0                                                                                                    |
| 8                                                                                                    | 8                                     |              | 2 0                                                                                                    |
| 9                                                                                                    | 9                                     |              | 2 0                                                                                                    |
| ,                                                                                                    | 10.                                   |              | 2 0                                                                                                    |
|                                                                                                    |                                       |              |                                                                                                    |
|                                                                                                    |                                       |              |                                                                                                    |
| 574 ^                                                                                                    | PC                                    | tan ×        |                                                                                                    |
| mation IP                                                                                                    | РС                                    |              |                                                                                                    |
| mation                                                                                                    | PC<br>No. Name                        | Name: 0 / 15 |                                                                                                    |
| mation IP                                                                                                    |                                       |              | S English + Holes and                                                                                                    |
| nation IP                                                                                                    | No. Name                              | Name: 0 / 15 | English + Heles and<br>Action                                                                                                    |
| nation IP                                                                                                    | No. Name<br>1                         | None 07/5    | Englis + Hels, out<br>Action 2 0                                                                                                    |
| nation IP                                                                                                    | No. Name<br>1<br>2                    | None 07/5    | Englis + Hels, out<br>Action       2     0       2     0                                                                                                    |
| nation P                                                                                                    | No. Name<br>1<br>2                    | None 07/5    | Englis + Hels, out<br>Antion           2         0           2         0           2         0                                                                                                    |
| 1         notice           1         notice           2         1           2         1           2         1           2         1           2         1           2         1 | No. Name<br>1<br>2<br>3               | None 07/5    | 2 0<br>2 0<br>2 0<br>2 0                                                                                                    |
| 1         notes           2         1           2         1           2         1           3         1           4         1                                                   | No. Norre<br>1<br>2<br>3<br>4<br>5    | None 07/5    | € byth + Helson       Anter       2       0       2       2       2       2       2       2       2       2       2       2       2       2       2       2       2       2       2       2       3                                                                                                    |
| nation P                                                                                                    | Re Rome<br>1<br>2<br>3<br>4<br>5<br>6 | None 07/5    | Cryst + Hol, or<br>Anter       ∠     0       ∠     0       ∠     0       ∠     0       ∠     0       ∠     0       ∠     0       ∠     0       ∠     0       ∠     0       ∠     0                                                                                                    |
|                                                                                                    | Norm         Norm           1         | None 07/5    | Chyls + Hol, or Annor Anno |
| nation 1997                                                                                                    | Norre         Norre           1       | None 07/5    | Clysik + Hols on<br>Anton 2 0 3 0 4 0 4 0 4 0 4 0 4 0 4 0 4 0 4 0 4 0 4 0 4 0 4 0 4 0 4 0 4 0 4 0 4 0 4 0 4 0 4 0 4 0 4 0 4 0 4 0 4 0 4 0 4 0 4 0 4 0 4 0 4 0 4 0 4 0 4 0 4 0 4 0 4 0 4 0 4 0 4 0 4 0 4 0 4 0 4 0 4 0 4 0 4 0 4 0 4 0 4 0 4 0 4 0 4 0 4 0 4 0 4 0 4 0 4 0 4 0 4 0 4 0 4 0 4 0 4 0 4 0                                                                                                    |

| Name: Customize name of IPC; |
|------------------------------|
|------------------------------|

# IPC URL: Fill in IPC's RTSP stream;

# SYSTEM DIAGRAM

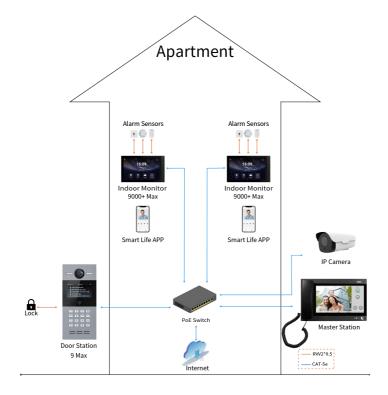

# **DEVICE WIRING**

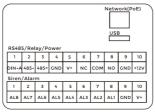

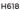

#### 1. Network (PoE)

Standard RJ45 interface is used to be connected to the Master Station, Indoor Monitor and/or other network equipment.

PSE shall comply with IEEE 802.3af (PoE) and its output power not less than 15.4W and its output voltage not be less than 50V.

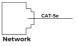

#### 2. Power

The power interface of Indoor Monitor connects to 12V DC power.

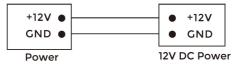

#### 3. Relay Output

| NO •  | Normally open port of the relay   |  |
|-------|-----------------------------------|--|
| COM • | Common port of the relay          |  |
|       | Normally closed port of the relay |  |
| NC •  |                                   |  |

**Relay Output** 

#### 4. RS485

Enable to connect equipment with RS485 interface. RS485 interface can output 12V/100mA power supply. If RS485 equipment to be connected doesn't require the power supply, there is no need to connect to +12V.

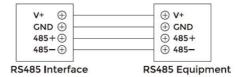

# **A** Warning!

 When connecting to an inductive load device such as a relay or electromagnetic lock, you are recommended to use a diode 1A/400V (included in the accessories) in antiparallel with the load device to absorb inductive load voltage peaks. The intercom will be better protected in this way.
 The load current of the relay cannot be greater than 2A. See attached picture for more details.

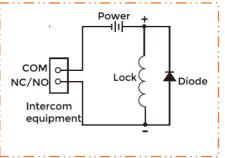

## 5. Siren/Alarm

Interface of alarm zones connects with normally-open or normally-closed switch.

When the alarm zone is triggered, it will output 12V/100mA power.

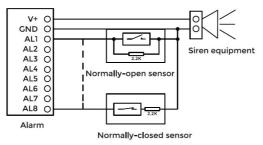

# INSTALLATION

Surface Mounting-86 Mounting Box

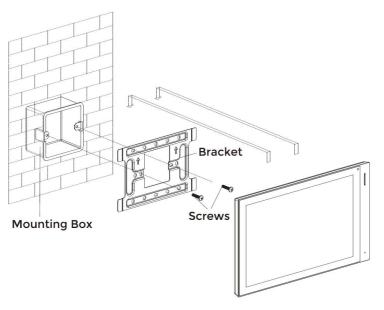

Product size: 264.3 × 160 × 11.8 mm Surface Mounting size: 264.3 × 160 × 21.6 mm

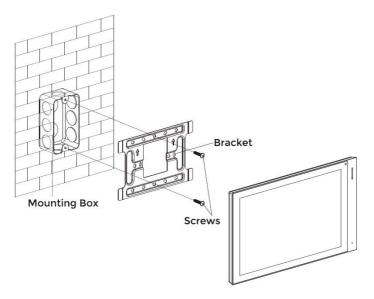

Product size: 264.3 × 160 × 11.8 mm Surface Mounting size: 264.3 × 160 × 21.6 mm

Tips:

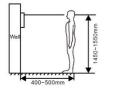

The camera should be 1450~1550mm above the ground. The camera at this height can capture human face perfectly.

# TROUBLESHOOTING

#### The Indoor Monitor cannot start up or power off automatically.

Check whether it has power-failure, and power it on again

#### The Indoor Monitor display screen is too dim.

Check whether the brightness and contrast settings of screen are correct.

## No sound during the communication.

 Check whether the Indoor Monitor is set as mute mode, or the volume is set to the lowest.

#### The Indoor Monitor cannot monitor the Door Station.

 Other user is using the system, so you can use it once he/she finished the operation.

#### Multimedia files cannot be played normally.

 Check whether the system supports the file format. Please refer to the multimedia setting for details.

### No response when clicking Indoor Monitor display screen.

 Press "Unlock" button for 5s, or slowly slide horizontally or vertically on the LCD to make touchscreen calibration. It needs to be calibrated.

#### Touchscreen responses slowly or cannot make calibration.

- Take down any protective paster, since it may affect identification
- and input for device;
- Ensure the finger is dry and clean when clicking touchscreen;
- Restart the device to clear any temporary software error.

#### The temperature of device is too high.

 Long-term use leads to high temperature. It's normal and will not affect the device's use life and performance.

# SAFETY INSTRUCTION

# In order to protect you and others from harm or your device from damage, please read the following information before using the device.

- Do not install the device in the following places:
- Do not install the device in high-temperature and moist environment or the area close to magnetic field, such as the electric generator, transformer or magnet.
- Do not place the device near the heating products such as electric heater or the fluid container.
- Do not place the device in the sun or near the heat source, which might cause discoloration or deformation of the device.
- Do not install the device in an unstable position to avoid the property losses or personal injury caused by the falling of device.

#### Guard against electric shock, fire and explosion:

- Do not use damaged power cord, plug or loose outlet.
- Do not touch the power cord with wet hand or unplug the power cord by pulling.
- Do not bend or damage the power cord.
- Do not touch the device with wet hand.
- Do not make the power supply slip or cause the impact.
- Do not use the power supply without the manufacturer's approval.
- Do not have the liquids such as water go into the device.

#### **Clean Device Surface**

 Clean the device surfaces with soft cloth dipped in some water, and then rub the surface with dry cloth.

#### Other Tips

- In order to prevent damage to the paint layer or the case, please do not expose the device to chemical products, such as the diluent, gasoline, alcohol, insect-resist agents, opacifying agent and insecticide.
- Do not knock on the device with hard objects.
- Do not press the screen surface. Overexertion might cause flopover or damage to the device.
- Please be careful when standing up from the area under the device.
- Do not disassemble, repair or modify the device at your own discretion.
- The arbitrary modification is not covered under warranty. When any repair required, please contact the customer service center.
- If there is abnormal sound, smell or fume in the device, please unplug the power cord immediately and contact the customer service center.
- When the device isn't used for a long time, the adaptor and memory card can be removed and placed in dry environment.
- When moving, please hand over the manual to new tenant for proper usage of the device.

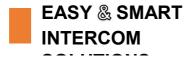